## DA06\_ DCWB FW V02.06 Upgrade Instruction

FW version for each module

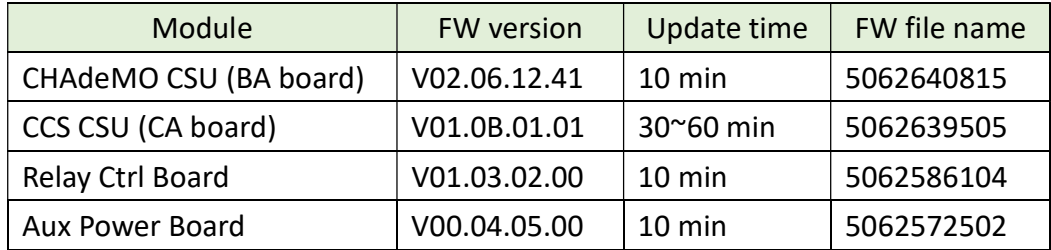

## **•** Compatibility

- BA FW V02.05 or higher with CA FW V01.0B or higher
- Old BA FW (V01.3x or lower) with Old CA FW (V01.06 or lower)
- New Relay Ctrl BD FW (V01.03 or higher) is compatible for all New and Old BA CA; but Old Relay Ctrl BD FW (V01.03.00.00 or lower) is not supported to New BA CA.

## For example:

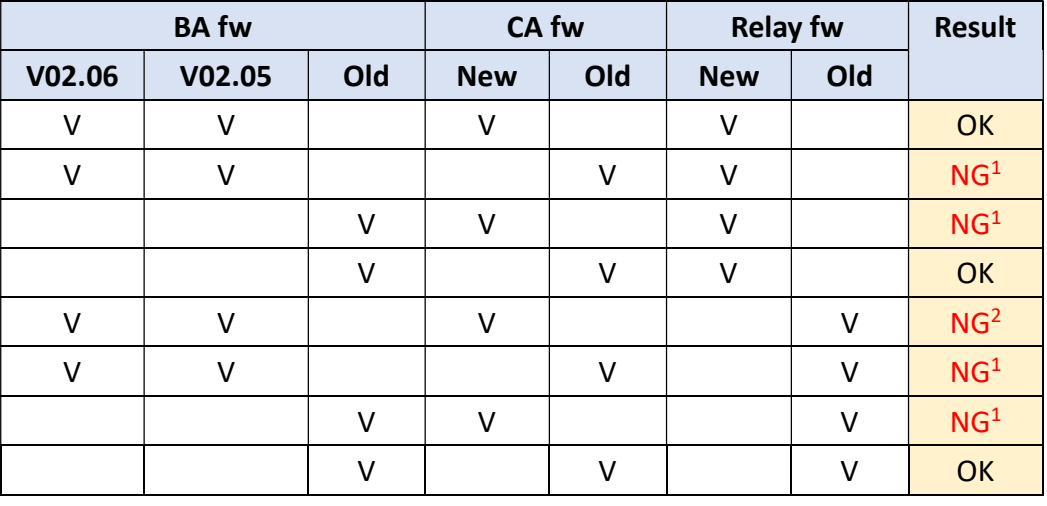

Note:

<sup>1</sup> Cannot do CCS charging, CHAdeMO charging is available

<sup>2</sup> Without the function of relay control board

- The sequence/condition of FW update
	- **Upgrade** 
		- ◆ No sequence requirement for BA, CA, Relay Ctrl BD update
		- ◆ All can be updated via USB or OTA
		- $\triangleleft$  Can update 1 by 1 or all together
- Downgrade
	- Sequence: Relay Ctrl BD→BA, CA
	- Condition: Relay Ctrl BD downgrade need to base on New BA fw. (Relay Ctrl BD will update failed without New BA fw)
	- No sequence and no condition requirement for BA, CA downgrade
- How to update FW
	- Via USB
		- Method
			- Step 1. Put FW file (one or all) in USB stick root path
			- Step 2. Insert the USB stick into USB port (on the bottom of the DCWB
			- unit or BA board). The update process will start automatically
			- Step 3. Remove USB stick after the update is completed
		- Method
			- Step 1. Create a folder named DCWB25kW, and put all FW file in this folder
			- Step 2. Zip this folder to be DCWB25kW.zip

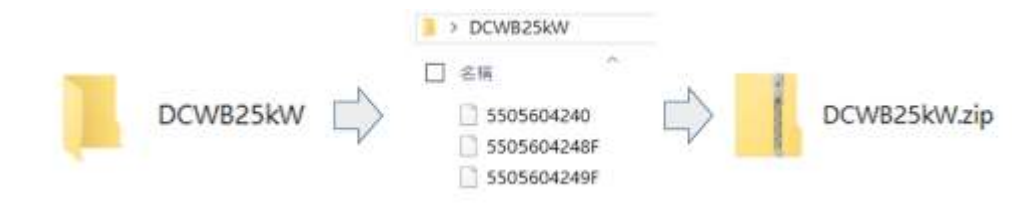

- Step 3. Put DCWB25kW.zip in USB stick root path
- Step 4. Insert the USB stick into USB port (on the bottom of the DCWB unit or BA board). The update process will start automatically Step 5. Remove USB stick after the update is completed
- $\blacklozenge$  Put FW file (one or all) in USB stick
- Via OCPP Backend
	- ◆ OTA update the FW file one by one, or update the DCWB25kW.zip
- **ATTENTION!!** 
	- Even though the CA fw update is successful, but the LCM shows "update failed". To confirm the CA fw is updated successfully or not by checking it from Log file.
	- When performing Aux Power BD remote FW update (both upgrade or downgrade), backend system will NOT receive the receive the "update successful" message, due to Aux Power BD is reset once FW update is finished. To confirm the CA fw is updated successfully or not by checking it from Log file.
- How to confirm the FW version
	- Insert a USB stick to the charger, system log file will be downloaded automatically to the USB stick.

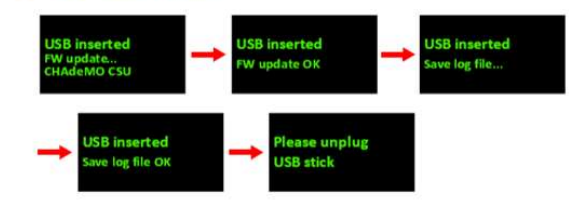

- Copy the log file to computer, and unzip it with password "SN@delta". Ex: JGD184700031WE@delta
- Open the file- DownloadConfiguration. The key information of FW version is indicated in the first 4 paragraph.

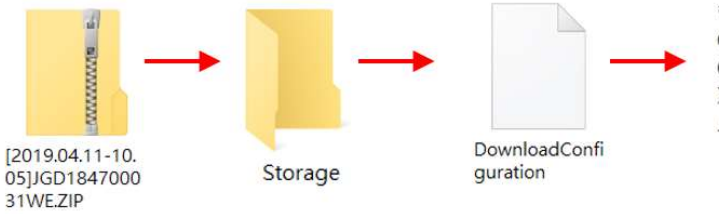

\*\*\*\*\* 2019.04.02 - 15:32:33 \*\*\*\*\* CUM02BA firmware version: v01.36.12.21 CUM02CA firmware version: v01.06.00.01 Relay Board firmware version: v01.03.00.04 Aux Power firmware version: v00.04.04.00